## **Windows Activation**

## **Activate by phone**

Enter the phone activation by clicking "Run…", then

slui.exe 4

Select a country, for example Thailand, and select the number starting with +65 which is an English speaking automated phone system in Singapore.

Follow the instructions, then read or enter on your phone's keyboard the 8 identification IDs (no. 1 - 8) with 6 numbers each. After confirmation, the activation phone will read you the activation IDs (id. A - H), which are again 6 numbers each.

Done

From: <https://wiki.condrau.com/> - **Bernard's Wiki**

Permanent link: **<https://wiki.condrau.com/outd-7:activate>**

Last update: **2016/02/20 13:35**

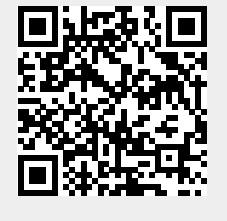